# Troubleshooting and Diagnostics

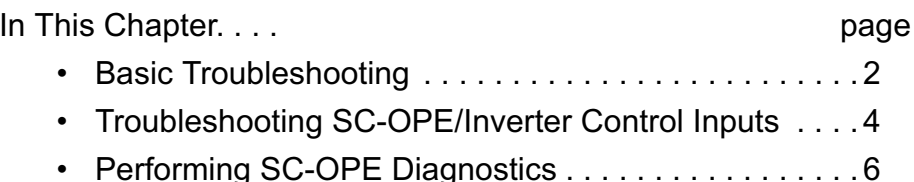

5

## **Basic Troubleshooting**

The following list provides general troubleshooting tips:

• When changing inverter parameters or configuring the SC-OPE, verify the effect of each adjustment as it is made. If too many adjustments are made before checking for proper operation, it may be very difficult to determine the cause of a sudden problem.

• If and when a problem arises, try to determine the most recent change made to the system. It may have been a parameter value change, wiring change, etc. Examine the latest change(s) for errors, or restore the most recent known working system configuration.

• When it is difficult to narrow the problem down to a single component, try substituting a spare part (SC-OPE, cable, etc.) for the most likely problem component.

• Load a known working set of parameters from one inverter to the problem inverter (via the SC-OPE as a copy unit).

• Substitute a simpler method of operation. For example, if network control is not working, try keypad control. If the speed control potentiometer input does not work, verify that the speed control register (F001) method does work. If the simpler method of operation does not work, the more complex method has little chance of working.

• Troubleshooting a new application is different from troubleshooting a system that is already installed and was once working. For new applications, it is important to follow the installation instructions step by step (for the inverter and for the SC-OPE).

• For an existing application that has stopped working, check for simple things likely to interrupt proper operation—such as input power loss, a changed Hand/ Auto mode on the SC-OPE, a loose cable or wiring terminal, a missing input signal from another system, etc.

 $\overline{3}$  $5 -$ 

Basic Symptoms The following table lists basic symptoms and possible causes and solutions. More detailed troubleshooting tips are in the next section.

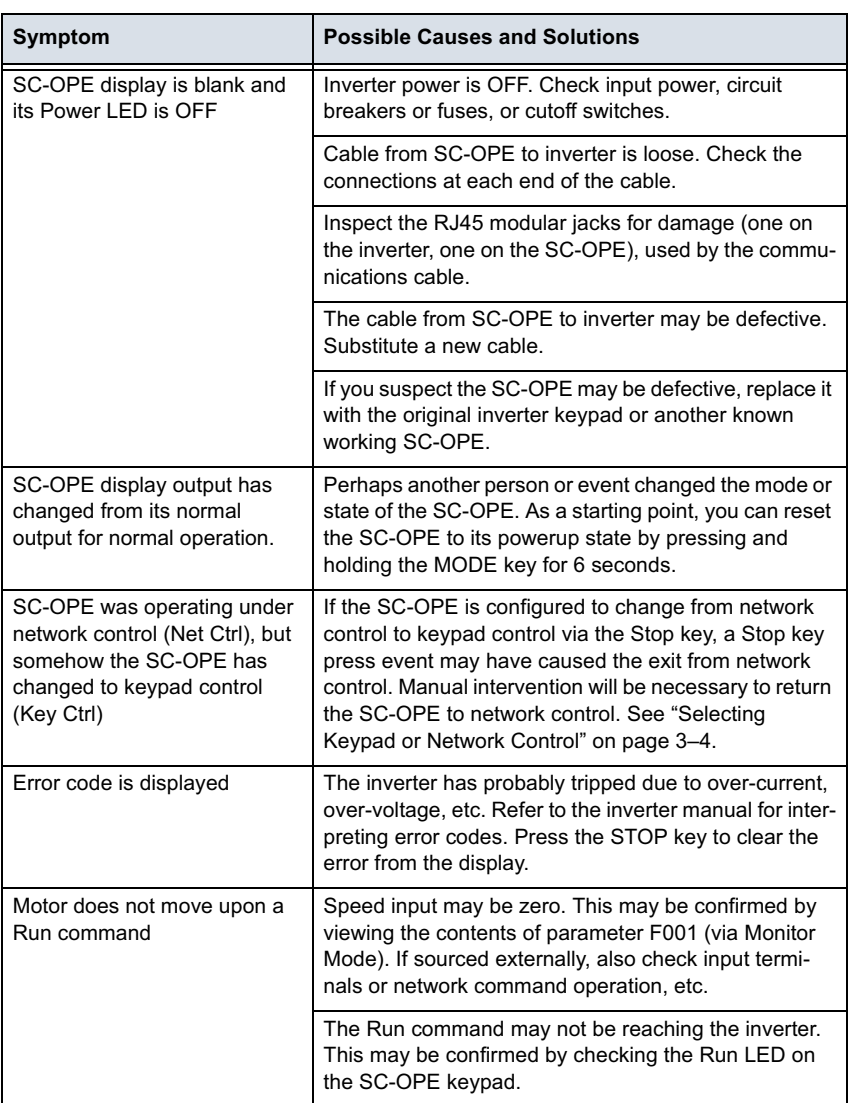

### **Troubleshooting SC-OPE/Inverter Control Inputs**

#### **Keypad versus Network Control**

The inverter is always either under SC-OPE keypad or network control. That is, the SC-OPE is configured either to send commands from its keypad, or to pass through control commands from an attached network. Press the Monitor Mode key to view the current setting. See "Selecting Keypad or Network Control" on page 3-4.

#### When using keypad control:

• The Run command and Frequency Setting sources *must* be set to come from the keypad... Run:OPE/Frq:OPE.

#### When using network control:

• For network control to operate, either or both the Run Source and Frequency Source settings must be "OPE." A configuration of Run:TRM/Frq:TRM will not follow the network commands.

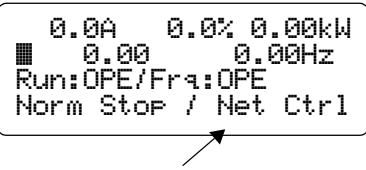

```
Control source = Network
```
• You can choose the SC-OPE's response to

the Stop Key—whether there is no action, or whether it will change the SC-OPE control source setting from Network Control to Keypad Control. See "SC-OPE Network Configuration" on page 4–12.

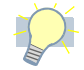

**Tip:** If you are having difficulty getting network control to work, try using keypad control to verify that you can get the motor turning. It is easier to troubleshoot more basic problems by using the SC-OPE keypad.

### **Run Command** and Speed **Setting Sources**

Getting the inverter and motor to respond depends on several factors, but primarily inverter input power, a working Run command source, and a non-zero speed (output frequency) reference. The inverter can be configured to accept a Run command from one of several sources; the

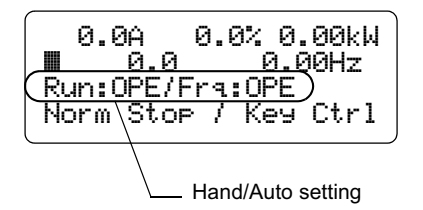

same is true for the speed setting. This flexibility can make troubleshooting difficult, but the SC-OPE's Monitor Mode can help you determine these respective settings. In Monitor Mode, use the Hand/Auto key to change these settings to match the actual sources your system provides for the inverter. See "Hand/Auto Key Operation" on page 3–31.

After verifying the Run command source and Speed Setting source are correct, use the following table if the inverter/motor still does not respond.

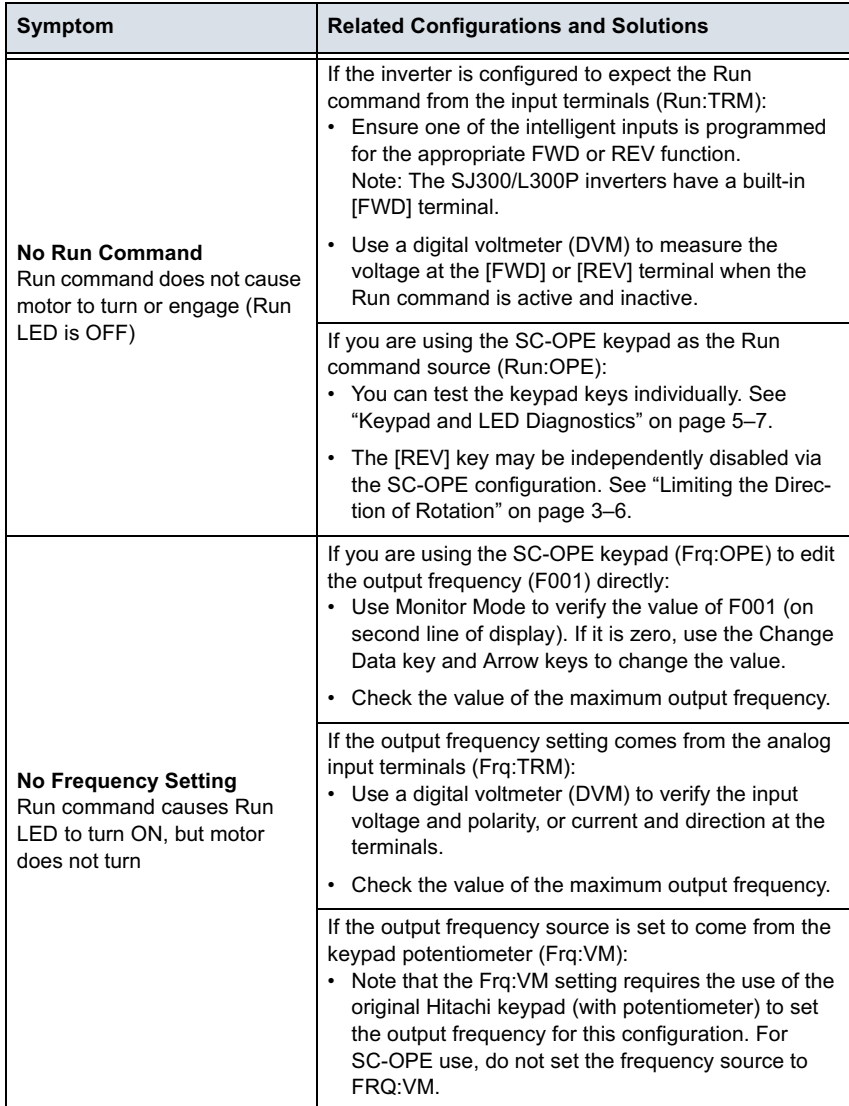

## **Performing SC-OPE Diagnostics**

The Configuration Menu in the SC-OPE features a Diagnostics Mode. You can perform diagnostics to verify proper keypad operation, LED indicator illumination, and network port operation. The network port check assumes a loopback connection exists. In order to pass the network port part of the diagnostics, you must install the loopback connection. However, you can perform diagnostics on the keypad keys without installing a loopback connector—but the network port test will fail.

**Network Port Loopback Test** 

#### To prepare a loopback connector for the network port (RS422/485):

**Caution:** Use insulated wire (not bare wire) for the loopback jumpers. Otherwise, a short circuit may develop.

**1** Find the connector plug in the Bezel Kit to install jumper wires for the loopback.

- 2 Connect  $TX+$  (terminal 1) to  $RX+$  (terminal 4)
- **3** Connect TX– (terminal 2) to RX– (terminal 5)
- 4 Connect a termination resistor (120  $\Omega$ ) from TX+ (terminal 1) to  $TX$  (terminal 2)

5 Insert the connector plug into the SC-OPE network port connector.

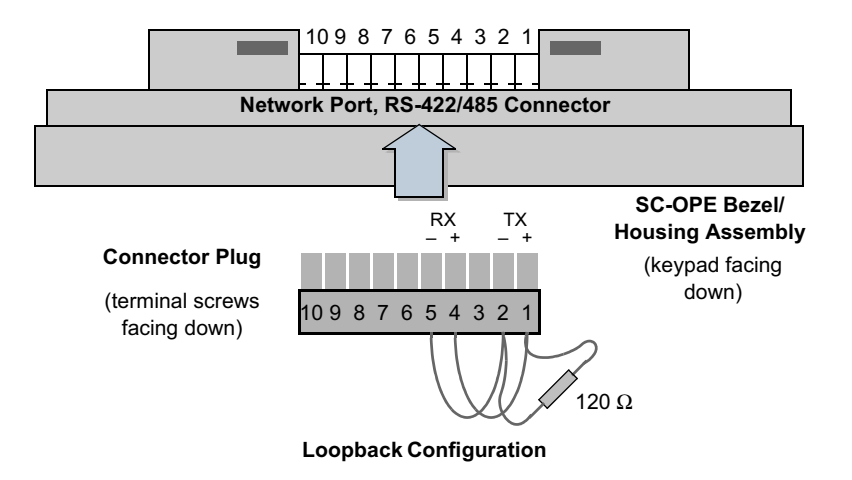

#### **Keypad and LED** To perform SC-OPE keypad and LED diagnostics: **Diagnostics**

1 Access the Configuration Menu, using the Mode key as shown.

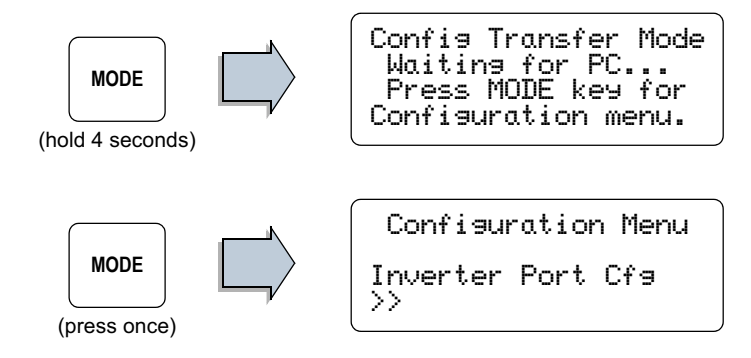

2 Scroll down the Configuration Menu list with the Down Arrow key as shown until you reach the Diagnostics Mode menu item.

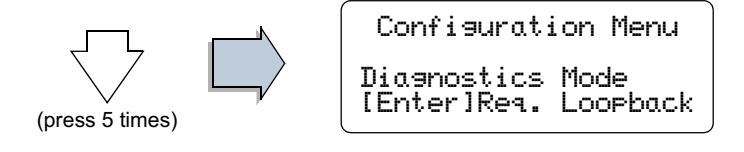

3 Press [Enter] to enter the Diagnostics Mode. The network serial port test occurs immediately and the result is given on the display's bottom line.

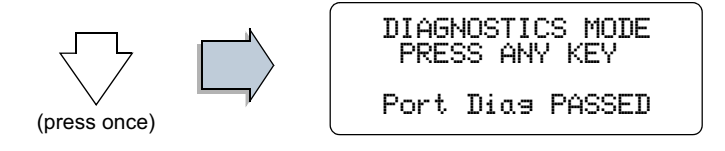

4 Observe that the three LEDs are flashing ON repeatedly in the sequence:

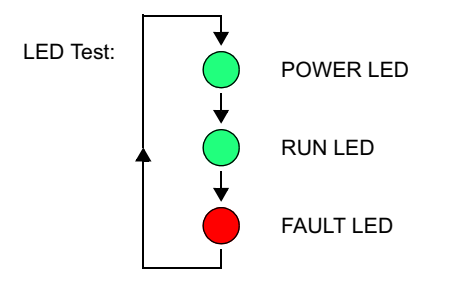

5 The keypad test is operator-driven. When you press any key shown below, the display prints the name of that key for verification.

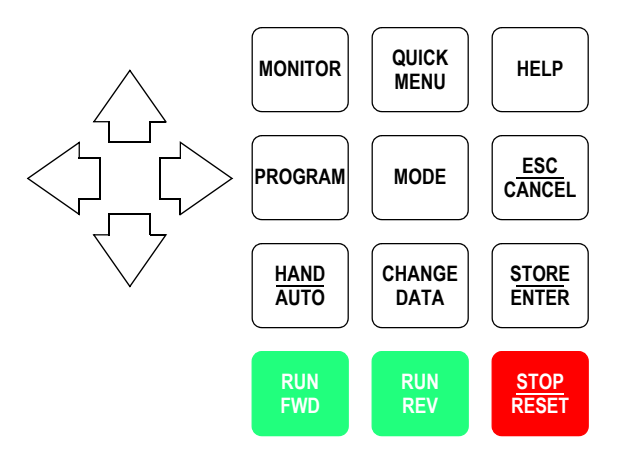

For example, press the Program key to display its name on the third display line.

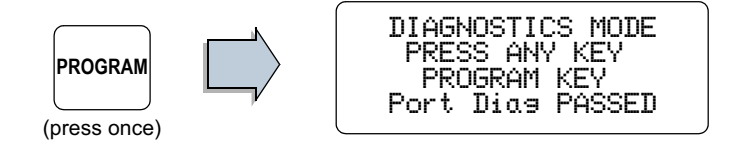

6 Returning to normal SC-OPE operation requires you to reset the SC-OPE. Press and hold the Mode key for 6 seconds; release it when the Startup Screen displays.

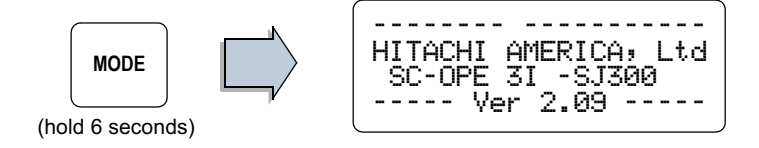